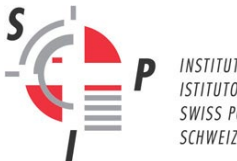

INSTITUT SUISSE DE POLICE ISTITUTO SVIZZERO DI POLIZIA SWISS POLICE INSTITUTE SCHWEIZERISCHES POLIZEI-INSTITUT

# **Hinweise für mehr Sicherheit bei der Nutzung der NBPP (MyEduPolice)**

## *Sicheres Passwort*

Für die Sicherheit Ihrer Daten empfehlen wir Ihnen, folgende Hinweise zur Passwortsicherheit zu beachten:

- Benutzen Sie Ihr MyEduPolice-Passwort ausschliesslich für den Login auf dieser Plattform.
- Ändern Sie Ihr Passwort regelmässig.
- Wählen Sie ein sicheres Passwort. Das System gibt Ihnen Hinweise zur Anzahl und Art der zu verwendenden Zeichen.

## *Zwei-Faktor-Authentisierung*

Die Zwei-Faktor-Authentisierung schützt Ihr Konto zusätzlich mit einem temporären Zugangscode. Um sie zu aktivieren, müssen Sie auf Ihrem Mobiltelefon eine Authentizierungs-App installieren. Diese generiert temporäre Zugangscodes, die Sie bei jedem Login nach dem Passwort eingeben müssen.

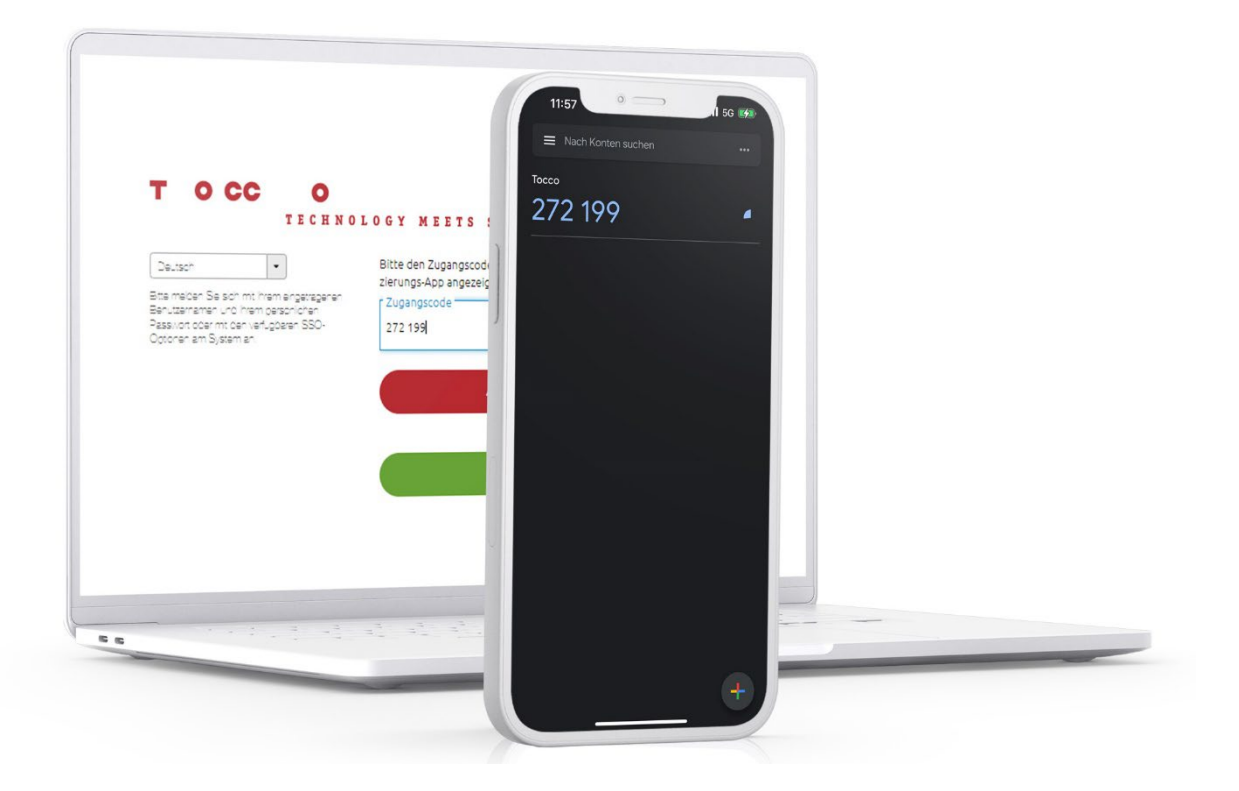

**1) Bitte melden Sie sich mit Ihrem Benutzernamen und Ihrem Passwort an.**

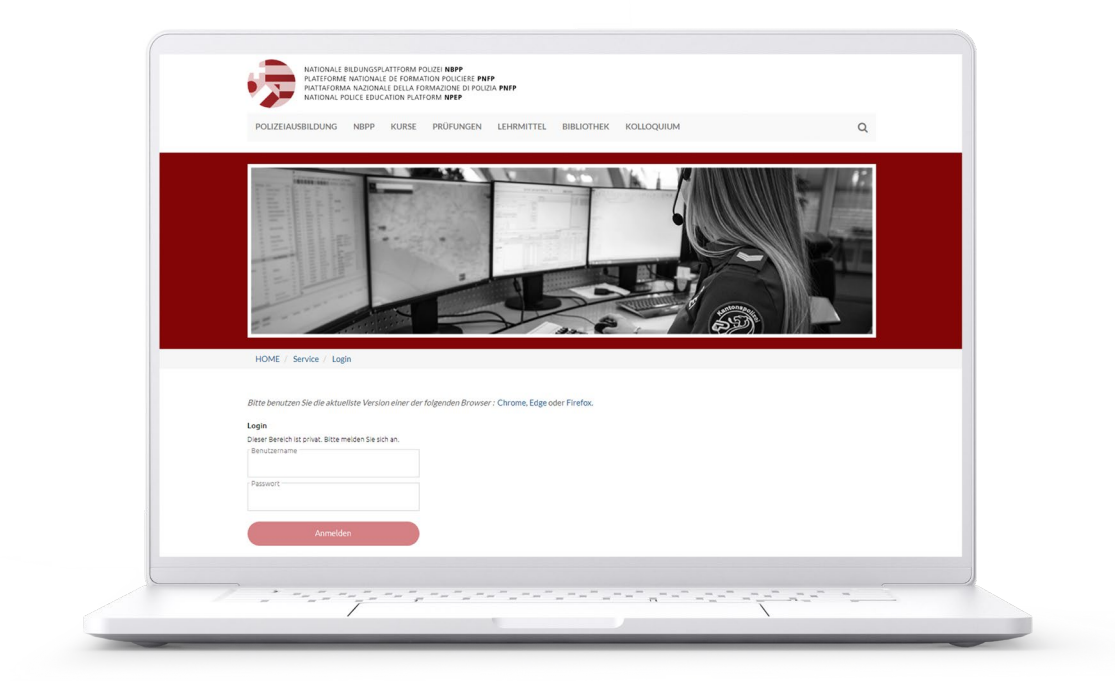

Falls dieses Fenster erscheint, haben Sie die Zwei-Faktor-Authentisierung noch nicht eingerichtet.

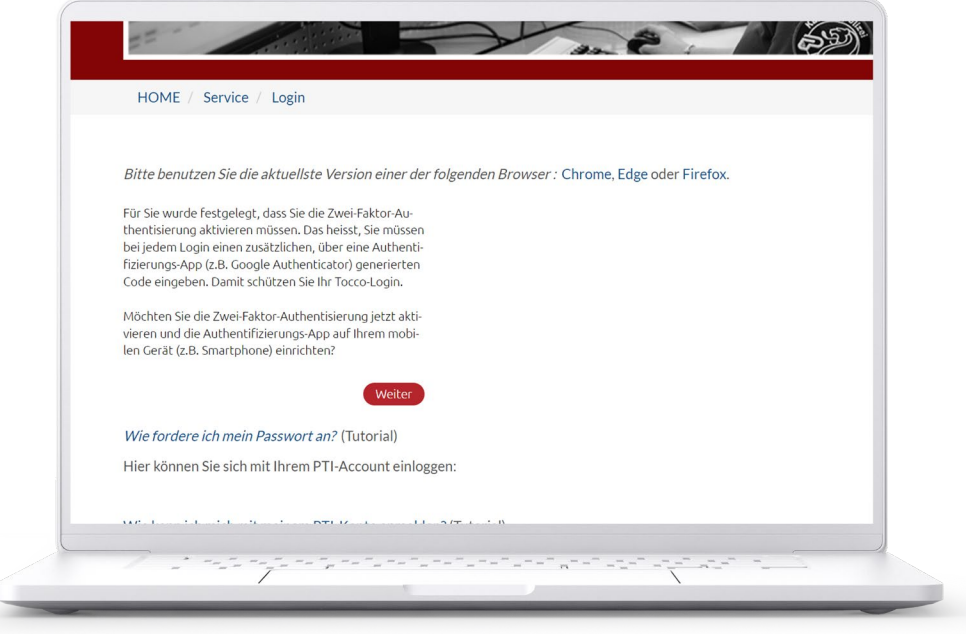

#### **2) Klicken Sie auf den Button «Weiter».**

Eine neue Seite mit einem QR- und einem Sicherheitscode wird angezeigt.

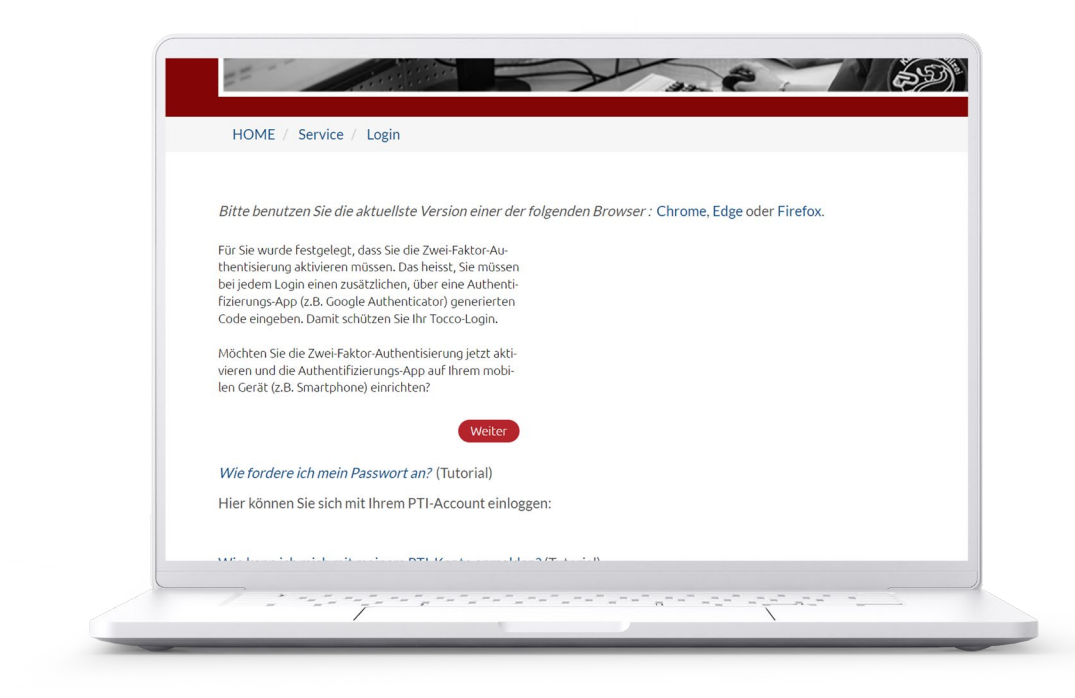

#### **3) Installieren Sie eine der folgenden Apps auf Ihrem Mobiltelefon.**

Mögliche Anbieter von Authentisierungs-Apps (siehe App-Store oder Play-Store):

- **Google Authenticator**
- Microsoft Authenticator
- 2FA Authenticator
- Authy
- LastPass

**4) Öffnen Sie die Authentisierungs-App auf Ihrem Mobiltelefon. Scannen Sie den angezeigten QR-Code oder geben Sie den Sicherheitscode ein. Klicken Sie anschliessend auf «Weiter».**

Beispiel mit Google Authentificator:

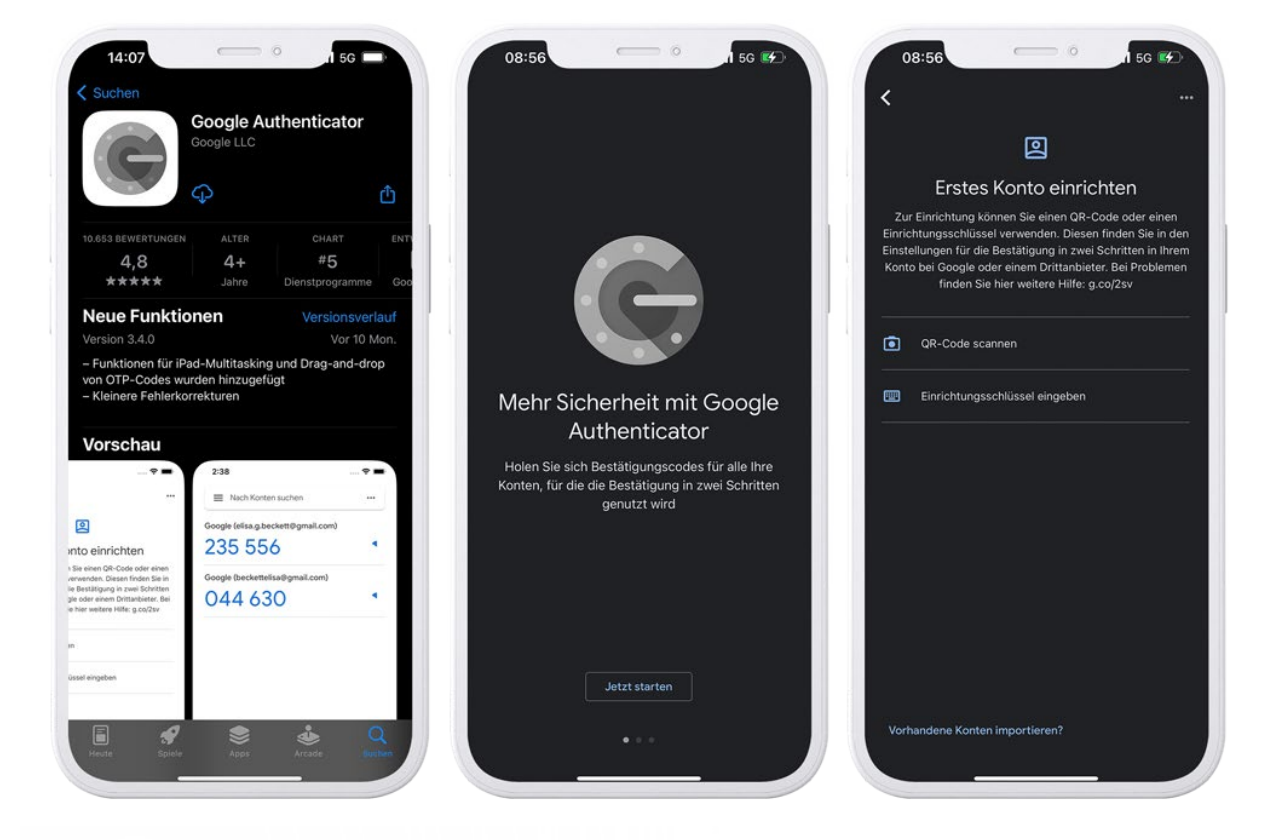

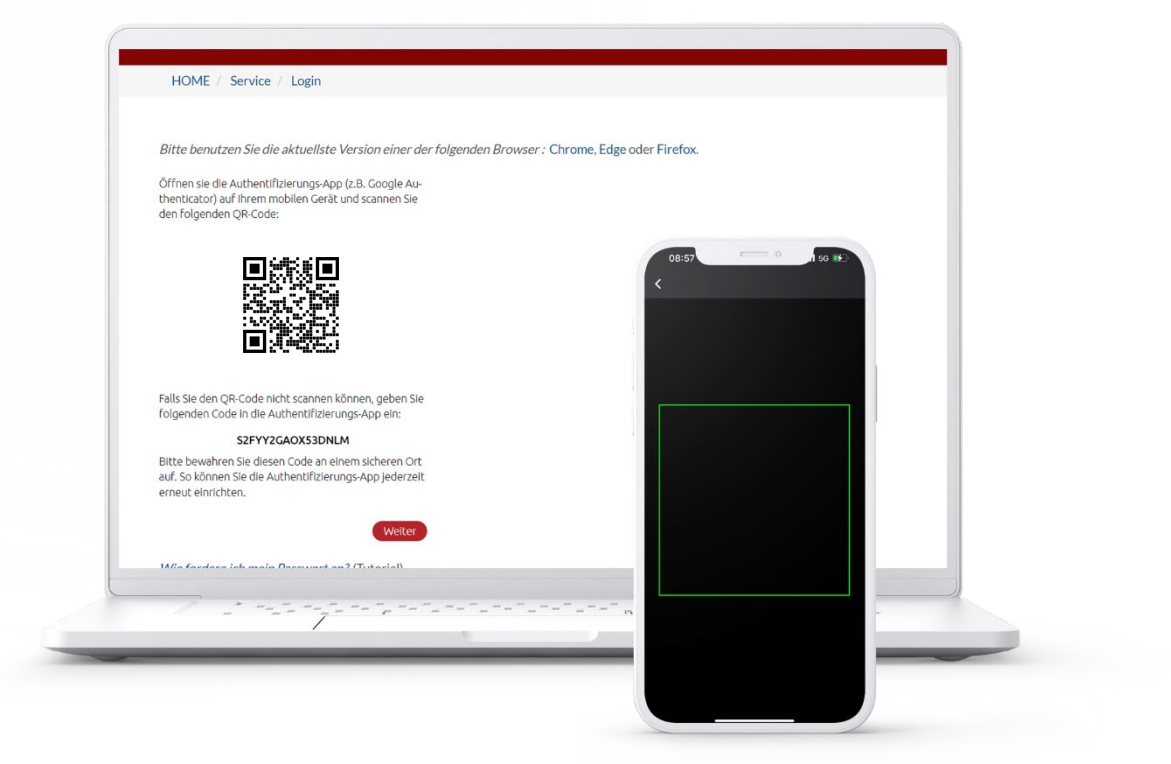

**5) Geben Sie den temporären Zugangscode aus der Authentisierungs-App ein und klicken Sie auf «OK».**

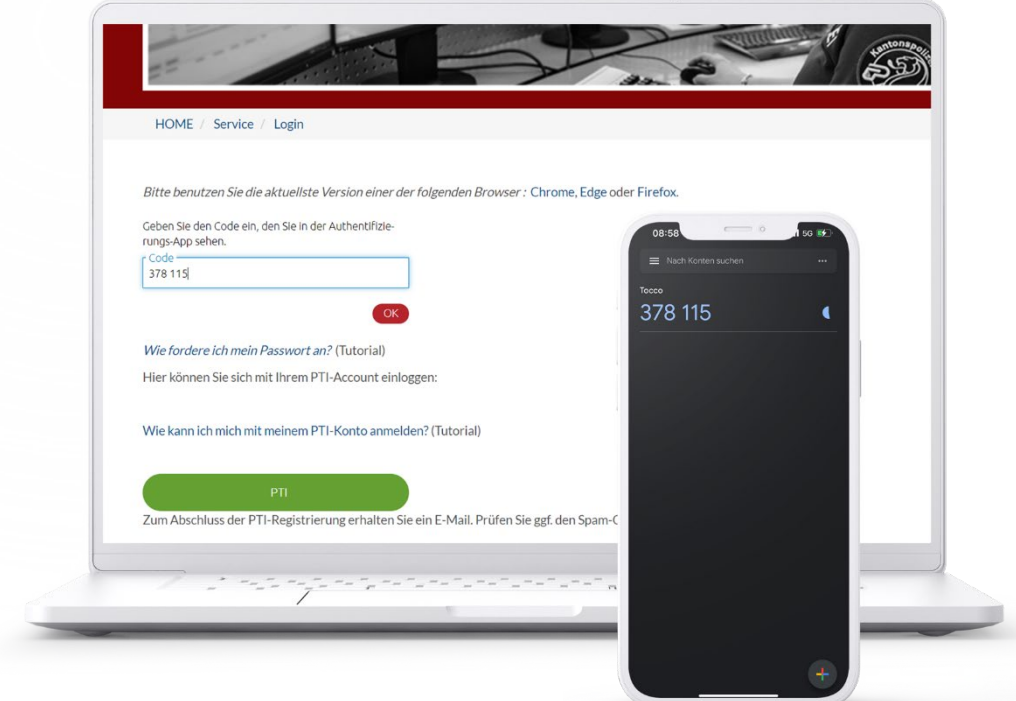

**6) Herzlichen Glückwunsch, Sie haben die Zwei-Faktor-Authentisierung erfolgreich aktiviert. Klicken Sie nun auf «OK».**

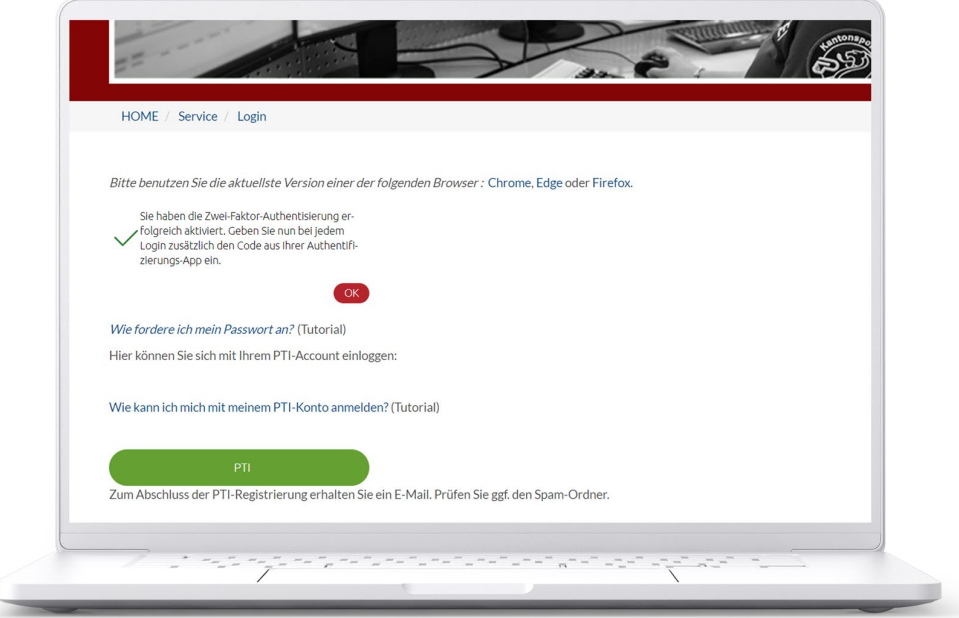

Künftig müssen Sie bei jeder Anmeldung auf der NBPP:

1) Ihren Benutzernamen und Ihr Passwort eingeben.

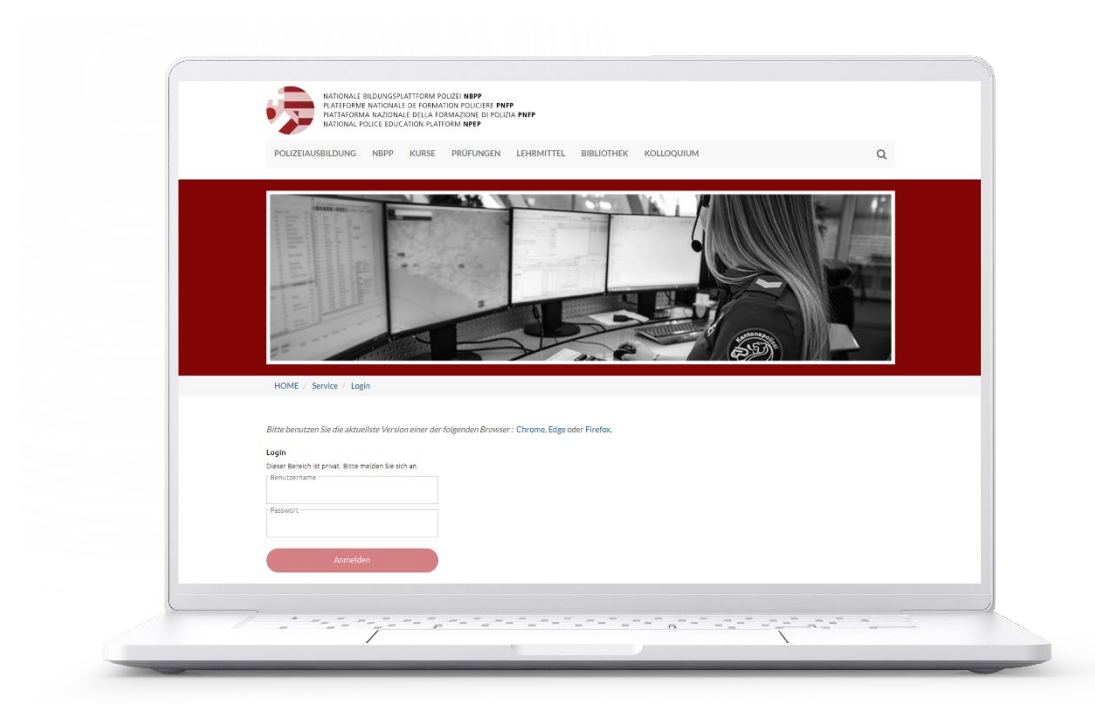

2) Den von Ihrer App generierten Sicherheitscode eingeben.

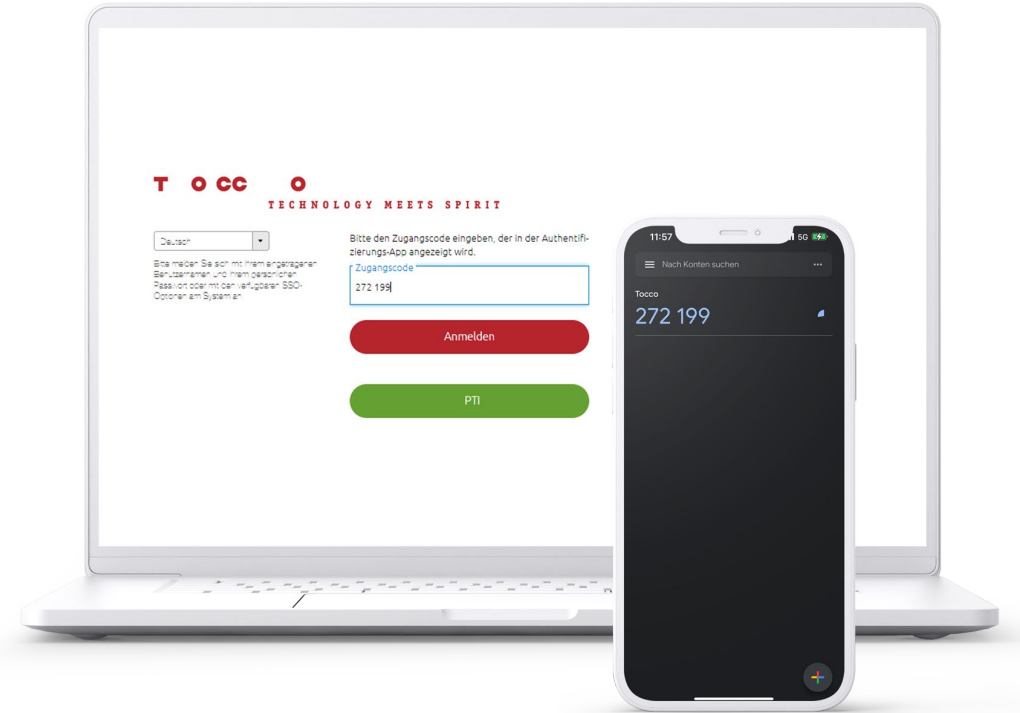

Bei Fragen wenden Sie sich bitte an den Support: [support@edupolice.ch](mailto:support@edupolice.ch)